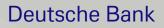

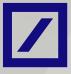

# You have the power to safeguard your money

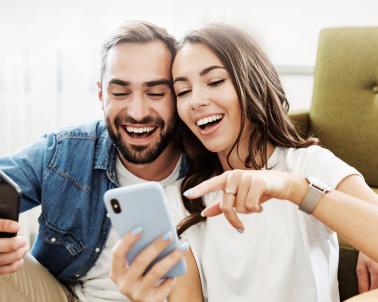

Keep your hard-earned money safe by making use of these new security features.

db Online Banking and MyBank India app are now equipped with advanced security features that deliver a customised user experience for your debit card transactions.

With the newly added feature, you can enable/disable transaction channels, modify transaction limits and even temporarily block your card.

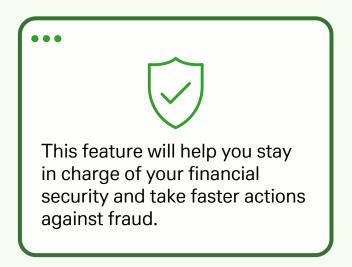

Here's a step-by-step guide on how to enable/ disable transaction channels, block/ unblock debit card and edit limits for domestic or international transactions, ATM withdrawals and POS transactions.

## MyBank India app

1

Login to MyBank India app with your Customer ID and Password

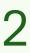

Click on Menu

- → Service Request
- $\rightarrow$  Debit Card
- → Temporary On/ Off and Set Limit
- → Select your Debit Card

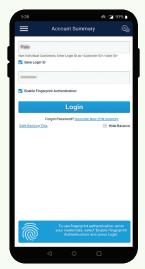

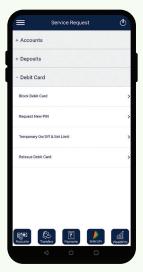

## 3

Set your ATM withdrawal limit, POS, E-commerce transaction limit for your Domestic and International transactions. You can also temporarily block/ unblock debit card and enable/ disable transaction channels

|                           |             |              | ~ |
|---------------------------|-------------|--------------|---|
| Card Type : VISA GOLD     |             |              |   |
| Card Name :               |             |              |   |
| Temporary Card Block      | OFF         | 0            |   |
| Domestic                  |             | nternational |   |
| Please note these are dai | ily limits. |              |   |
| ATM Withdrawal            |             |              |   |
|                           |             | 50000        |   |
| 0                         | 150000      |              |   |
| Total Point of Sale       |             |              |   |
| O                         | _           | 100000       |   |
| 0                         | 150000      |              |   |
| Physical POS              |             |              |   |
|                           |             | 100000       |   |
| 0                         | 150000      |              |   |
| E-Commerce (Online)       |             | 100000       |   |
|                           | 150000      | 100000       |   |
| 0                         |             |              |   |

## 4

On clicking Submit, you will be shown a confirmation screen with a summary of your modifications. Verify your changes, enter your transaction password and OTP to confirm

Click Submit and you're done

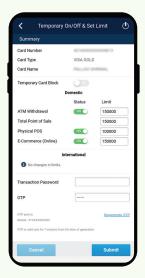

## db OnlineBanking

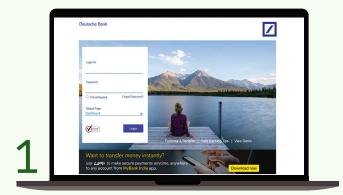

Login to db OnlineBanking with your Customer ID and Password

| Dashboard Accounts                | Transactions  | Investments       | General Services                     | Message         | Control -                       | Contact Us      |
|-----------------------------------|---------------|-------------------|--------------------------------------|-----------------|---------------------------------|-----------------|
| General Services: New Requests    |               |                   |                                      |                 |                                 |                 |
| New Requests                      | b My Requests |                   |                                      |                 |                                 |                 |
|                                   |               |                   | - 5                                  | ervice Requests |                                 |                 |
| Services Request                  |               |                   | Search                               | Q               | Favorites                       |                 |
|                                   |               | Note:- P          | Rease enter at least three character | for search      | Select your favo                | ite activity    |
| Debit Cards                       |               | Depo              | osit Accounts                        |                 | Add to faw                      | orites          |
| Block Debit Card                  |               | Change Deposit    | t Maturity Instruction               |                 |                                 |                 |
| Request For New Debit Card Pin    |               | Book Fixed Dep    | osit Online                          |                 | Navigate to.                    |                 |
| Debit Card Block/Unblock & Modify | Limits        | Book Recurring    | Deposit Online                       |                 | Account Summ<br>Initiate NEFT/F |                 |
|                                   | More >        |                   |                                      | More >          | Initiate Bill Pay               | ments           |
|                                   |               |                   |                                      |                 | Funds Transfer<br>Account       | r To Third Part |
| Operative Accounts                |               | (i) Othe          | r Services                           |                 |                                 |                 |
| Account Statement Request         |               | Digital Signature |                                      |                 |                                 |                 |

**Click on General Services** 

→ Debit Card Section and click on Debit Card Block/ Unblock & Modify Limits

|                                                                  |                               |            | Last Logged in 25/03/202 | 1 01:17:21 PM IST                                                                                         | Ľ          |
|------------------------------------------------------------------|-------------------------------|------------|--------------------------|----------------------------------------------------------------------------------------------------|------------|
| Dashboard Accourt                                                | ts Transactions II            | rvestments | General Services         | Message Center C                                                                                          | Contact Us |
| General Services: New Reque                                      | st                            |            |                          |                                                                                                    |            |
| ~                                                                |                               |            | Ф S                      | iervice Requests                                                                                          |            |
| Enter Details                                                    | Confirm Details               |            |                          |                                                                                                    |            |
|                                                                  |                               |            |                          | Favorites<br>Select your favorite                                                                         | activity   |
| Debit Card Temporary B                                           | lock/Unblock & Modify Limits. |            |                          | Select                                                                                                    |            |
| Card Number:*                                                    | 3000000000                    | 30000X     | •                        | and to favorite                                                                                           | 05         |
| Card Humber.                                                     |                               |            |                          |                                                                                                    |            |
| Card Name:                                                       | Personal print                |            |                          | A 100 0 000                                                                                               |            |
|                                                                  |                               |            |                          | Navigate to                                                                                               |            |
| Card Name:                                                       | Photosic print                |            | •                        | Navigate to<br>Account Summary                                                                            |            |
| Card Name:<br>Card Type:<br>Temporary Block: *                   | SIGNATURE DEB                 |            | •                        | Navigate to<br>Account Summary<br>Initiate NEFT/RTG                                                       | SS Payme   |
| Card Name:<br>Card Type:                                         | SIGNATURE DEB                 |            | ¥                        | Navigate to<br>Account Summary<br>Initiate NEFT/RTG<br>Initiate Bill Payme<br>Funds Transfer To           | S Payme    |
| Card Name:<br>Card Type:<br>Temporary Block: *                   | SIGNATURE DEB<br>Unblock      |            | •<br>•                   | Navigate to<br>Account Summary<br>Initiate NEFT/RTG<br>Initiate Bill Paymer                               | S Payme    |
| Card Name:<br>Card Type:<br>Temporary Block: *<br>ATM Withdrawal | SIGNATURE DEB<br>Unblock      |            |                          | Nevigate to<br>Account Summary<br>Initiate NEFT/RTG<br>Initiate Bit Payme<br>Punds Transfer To<br>Account | S Payme    |

#### Select your debit card. Set your ATM withdrawal limit, POS, E-commerce transaction limit for Domestic and International Transactions

| Physical POS Domestic Limit: *                                                                                    | 50000                                                          |                                        |   |  |
|----------------------------------------------------------------------------------------------------|----------------------------------------------------------------|----------------------------------------|---|--|
| Physical POS International Limit: *                                                                               | 0                                                              |                                        |   |  |
| E-Commerce                                                                                                    |                                                                |                                        |   |  |
| E-Commerce Transaction:*                                                                                          | Only Domestic                                                  |                                        |   |  |
| E-Commerce Domestic Limit:*                                                                                       | 50000                                                          |                                        |   |  |
| E-Commerce International Limit:*                                                                                  | 0                                                              |                                        |   |  |
| Contactless                                                                                                    |                                                                |                                        |   |  |
| Contacless Facility: *                                                                                            | Not Allowed                                                    | *                                      |   |  |
| Contactiess Domestic Limit: *                                                                                     | 0                                                              |                                        |   |  |
| Contactless International Limit:*                                                                                 | 0                                                              |                                        |   |  |
| NOTES:<br>1. Limit Modification will be available on<br>2. Temporary block functionality when s<br>international. | ly for Active cards.<br>et as Block, will block all features o | If the debit card for both domestic an | d |  |

You can also temporarily block/ unblock debit card and enable/ disable transaction channels

| eutsche Bank                                                                                                    |                                   |             | Last Logged in 25/03/2021 | 01.17.21 PM IST                                                                                                  | 7        |
|----------------------------------------------------------------------------------------------------|-----------------------------------|-------------|---------------------------|----------------------------------------------------------------------------------------------------|----------|
| Dashboard Accounts                                                                                                 | Transactions                      | Investments | General Services          | Message Center Cor                                                                                               | ntact Ur |
| General Services: Request Confirm                                                                                  | nation                            |             |                           |                                                                                                    |          |
|                                                                                                    |                                   |             | + 8                       | ervice Requests                                                                                                  |          |
| Enter Details                                                                                                    | Confirm De                        | talls       |                           |                                                                                                    |          |
| _                                                                                                    | 0                                 |             |                           | Favorites                                                                                                    |          |
| Request Details                                                                                                    |                                   |             |                           | Select your favorite act                                                                                         | tivity   |
|                                                                                                    |                                   |             |                           | Select                                                                                                    | •        |
|                                                                                                    |                                   |             |                           |                                                                                                    |          |
| Card Number:                                                                                                    | -                                 |             |                           | 会 Add to favorites                                                                                               |          |
| Card Name:                                                                                                    |                                   |             |                           |                                                                                                    |          |
| Card Name:<br>Card Type:                                                                                           | SIGNATURE                         | DEBIT CARD  |                           | Navigate to                                                                                                    |          |
| Card Name:<br>Card Type:<br>Temporary Block:                                                                       | SIGNATURE I<br>Unblock            | DEBIT CARD  |                           | Navigate to<br>Account Summary                                                                                   |          |
| Card Name:<br>Card Type:                                                                                           |                                   | DEBIT CARD  |                           | Navigate to<br>Account Summary<br>Initiate NEFT/RTGS                                                             | Paym     |
| Card Name:<br>Card Type:<br>Temporary Block:                                                                       |                                   |             |                           | Navigate to<br>Account Summary                                                                                   | Paym     |
| Card Name:<br>Card Type:<br>Temporary Block:<br>ATM Withdrawal                                                     | Unblock                           |             |                           | Nevigate to<br>Account Summary<br>Initiate NEFTIRTGS<br>Initiate BBI Payments<br>Funds Transfer To Th<br>Account | Paym     |
| Card Name:<br>Card Type:<br>Temporary Block:<br>ATM Withdrawal<br>ATM Withdrawal Facility:                         | Unblock<br>Only Domesti           |             |                           | Navigate to<br>Account Summary<br>Initiate NEFT/RTGS I<br>Initiate Bill Poyments<br>Funds Transfer To Th         | Paym     |
| Card Name:<br>Card Type:<br>Temporary Block:<br>ATM Withdrawal<br>ATM Withdrawal Facility:<br>Arm Dorrestic Limit: | Unblock<br>Only Domestic<br>50000 |             |                           | Nevigate to<br>Account Summary<br>Initiate NEFTIRTGS<br>Initiate BBI Payments<br>Funds Transfer To Th<br>Account | Paym     |

#### On clicking Submit, you will be shown a confirmation screen with a summary of your modifications

|   | POS International Overall Limit:                                        | 0                                                                              |                                                                                      |
|---|-------------------------------------------------------------------------|--------------------------------------------------------------------------------|--------------------------------------------------------------------------------------|
|   | Physical POS Domestic Limit:                                            | 50000                                                                          |                                                                                      |
|   | Physical POS International Limit:                                       | 0                                                                              |                                                                                      |
|   | E-Commerce                                                              |                                                                                |                                                                                      |
|   | E-Commerce Transaction:                                                 | Only Domestic                                                                  |                                                                                      |
|   | E-Commerce Domestic Limit:                                              | 50000                                                                          |                                                                                      |
|   | E-Commerce International Limit:                                         | 0                                                                              |                                                                                      |
|   | Contactless                                                             |                                                                                |                                                                                      |
|   | Contacless Facility:                                                    | Not Allowed                                                                    |                                                                                      |
|   | Contactless Domestic Limit:                                             | 0                                                                              |                                                                                      |
|   | Contactless International Limit:                                        | 0                                                                              |                                                                                      |
|   | Enter your credentials to com                                           | firm the transaction                                                           |                                                                                      |
|   | Transaction Password*                                                   |                                                                                | 66                                                                                   |
|   | One Time Password*                                                      |                                                                                | Regenerate OTP                                                                       |
| 5 | Please note that the OTP is valid<br>been sent to the following contact | only for 7 minutes from the time of g<br>details registered with the Bank to a | eneration. A One-time password (OTP) has<br>uthorise the transaction. 00919000002275 |
| ) | Cancel Submit                                                           |                                                                                | Back Submit                                                                          |
|   |                                                                         |                                                                                |                                                                                      |

Verify your changes, enter your transaction password and OTP to confirm. Click Submit and you're done

### Contact your Relationship Manager or call on tollfree number 1860 266 6601 to know more.

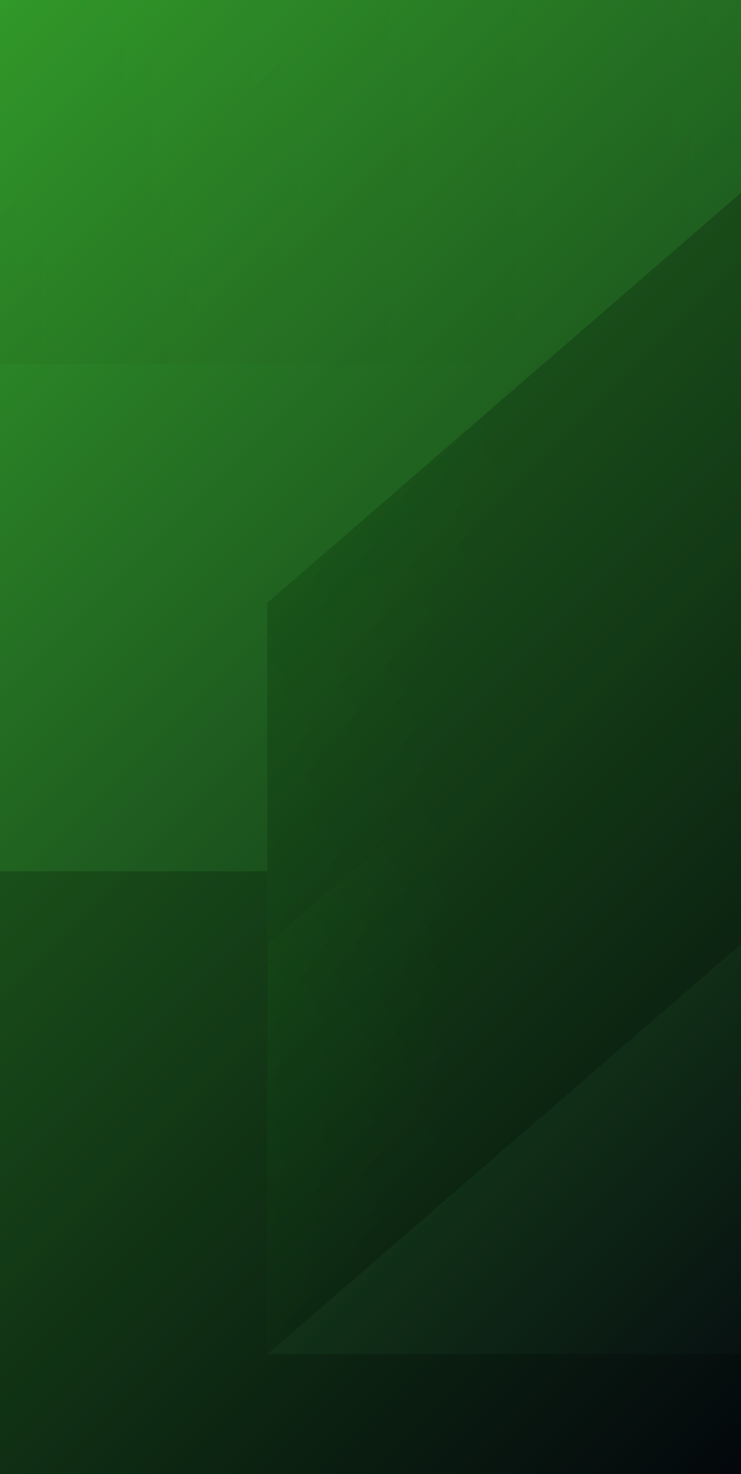